Dear Applicant……,

Congratulation! Being a part of Prime Minister's Laptops Scheme.Moroever, awarded laptop is featured with Registered OS ,MOS & Office 365 , are now available at your disposal, which give you access to a host of productivity tools with the following features:

- 1. Office 365 is pro-plus with volume licensing & Skype for Business.
- 2. You can install Office on 5 PCs or Macs, 5 tablets (Windows, iPad, and Android), and 5 Mobiles through single Talmeez account.
- 3. You have 1TB one drive/cloud space for online storage & sharing files. One Drive for Business gives you 1 TB of personal cloud storage that can be accessed from anywhere and syncs with your PC/Mac for offline access.

**Kindly Note:** MS Office-365 credentials & window/OS activation procedures are being shared with you on the bases of your provided info/data at system, but, laptop will only be awarded once your provided info **if found OK** with documentation proof at the time of laptop distribution, if yet to receive the laptop.

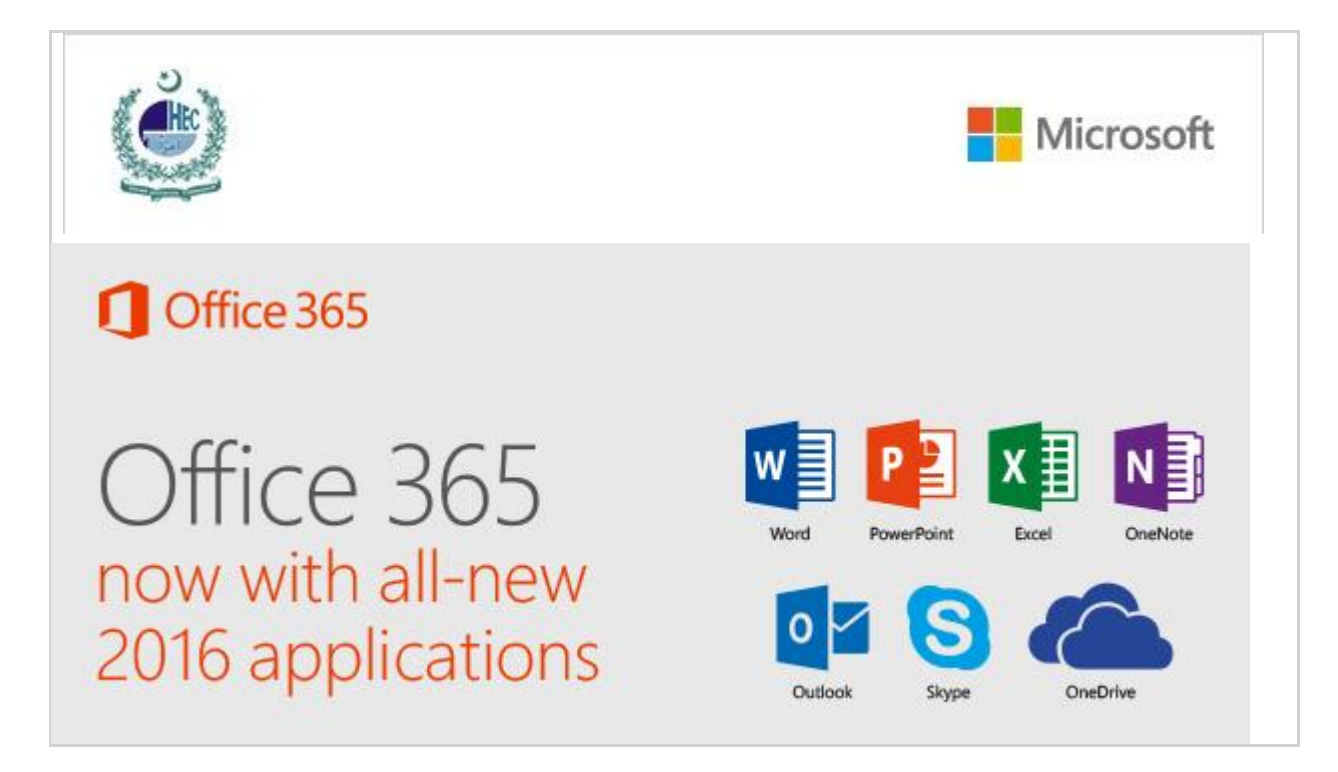

## Your Drive on the cloud

One Drive gives you a host of benefits as it is:

• **Connected** Sync your files from your PC or Mac and access them from your favorite browser or mobile device.

## • **Collaborative**

Works seamlessly with Microsoft Office in real time so you can share and collaborate from anywhere.

• **Secure**

Protect your data with advanced encryption, compliance, and security features.

**>[T](https:///???)o Activate:** 

**Office 365 user ID**: Manzoor.ali12345**[@talmeez.pk](mailto:Manzoor.ali12345@talmeez.pk)**

**Password: asd@42-----**

**Students email id: [Manzoor.p…@gmail.com](mailto:haseebam25@gmail.com)**

**\*Password is case sensitive. Please take care of it.**

Please [click here](http://portal.office.com/) or visit on [http://portal.office.com](http://portal.office.com/) to begin for download to install the Licensed/Registered MS office 365 on free of cost. Pease follow following snaps for ease to apprehend:

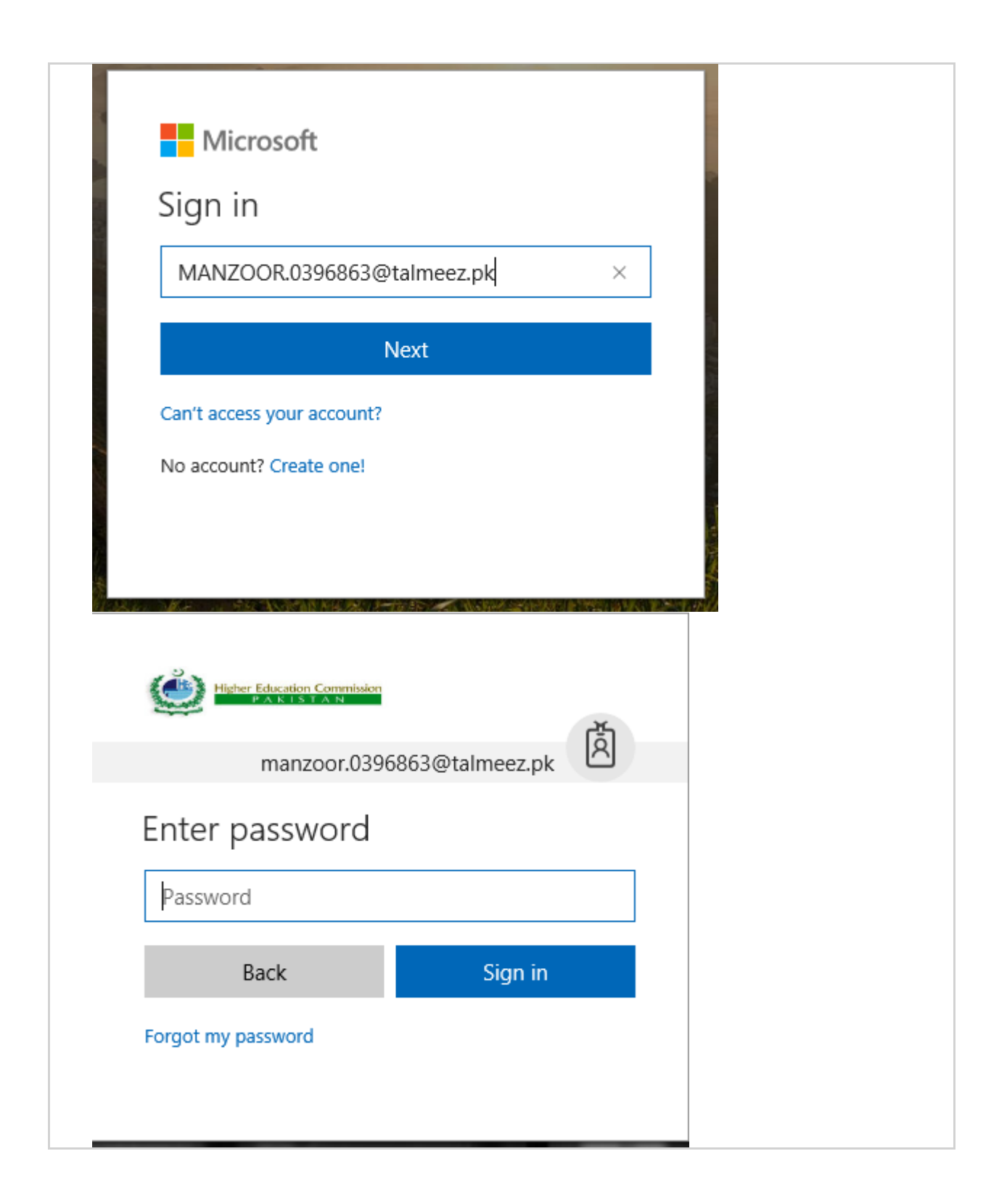

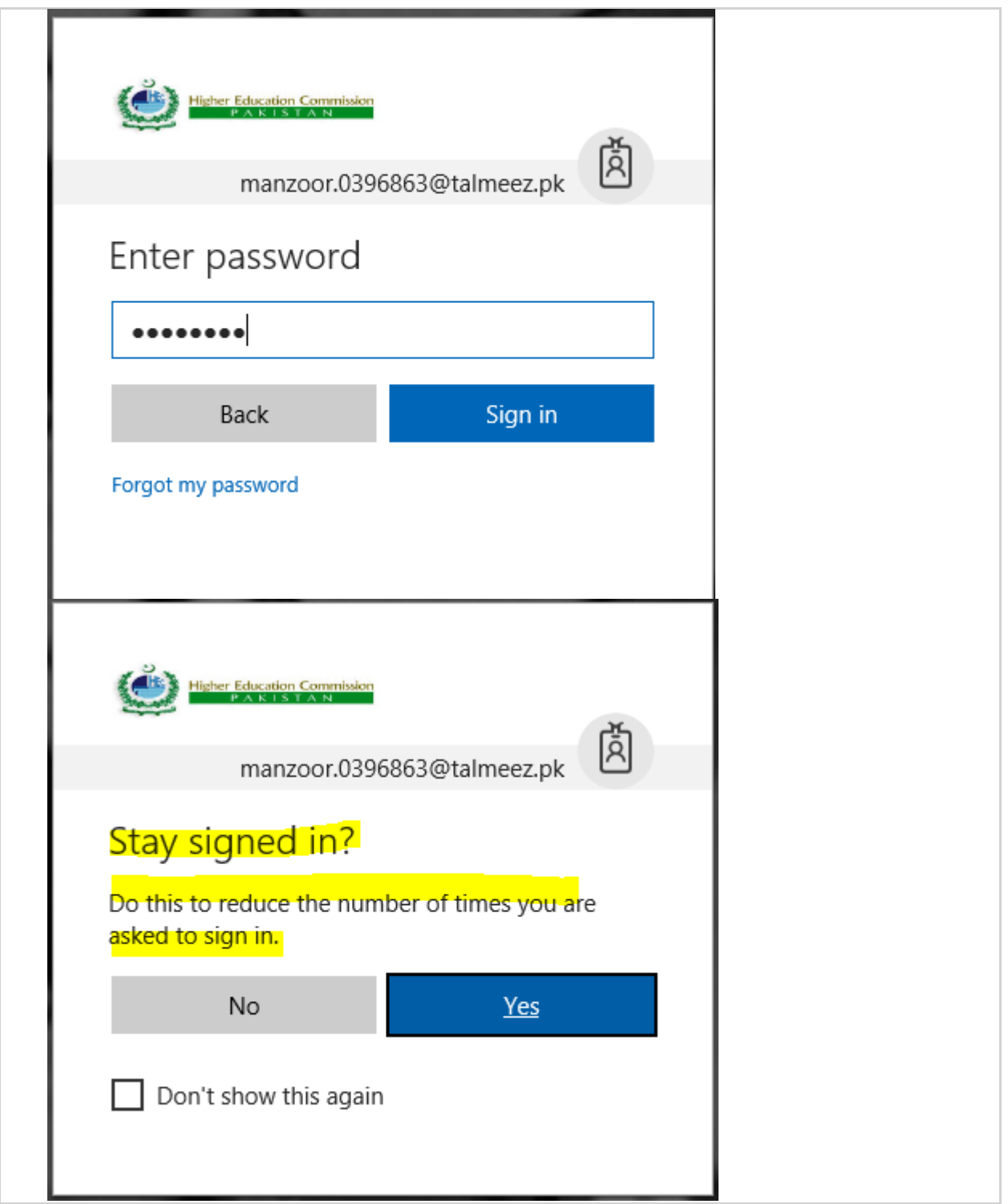

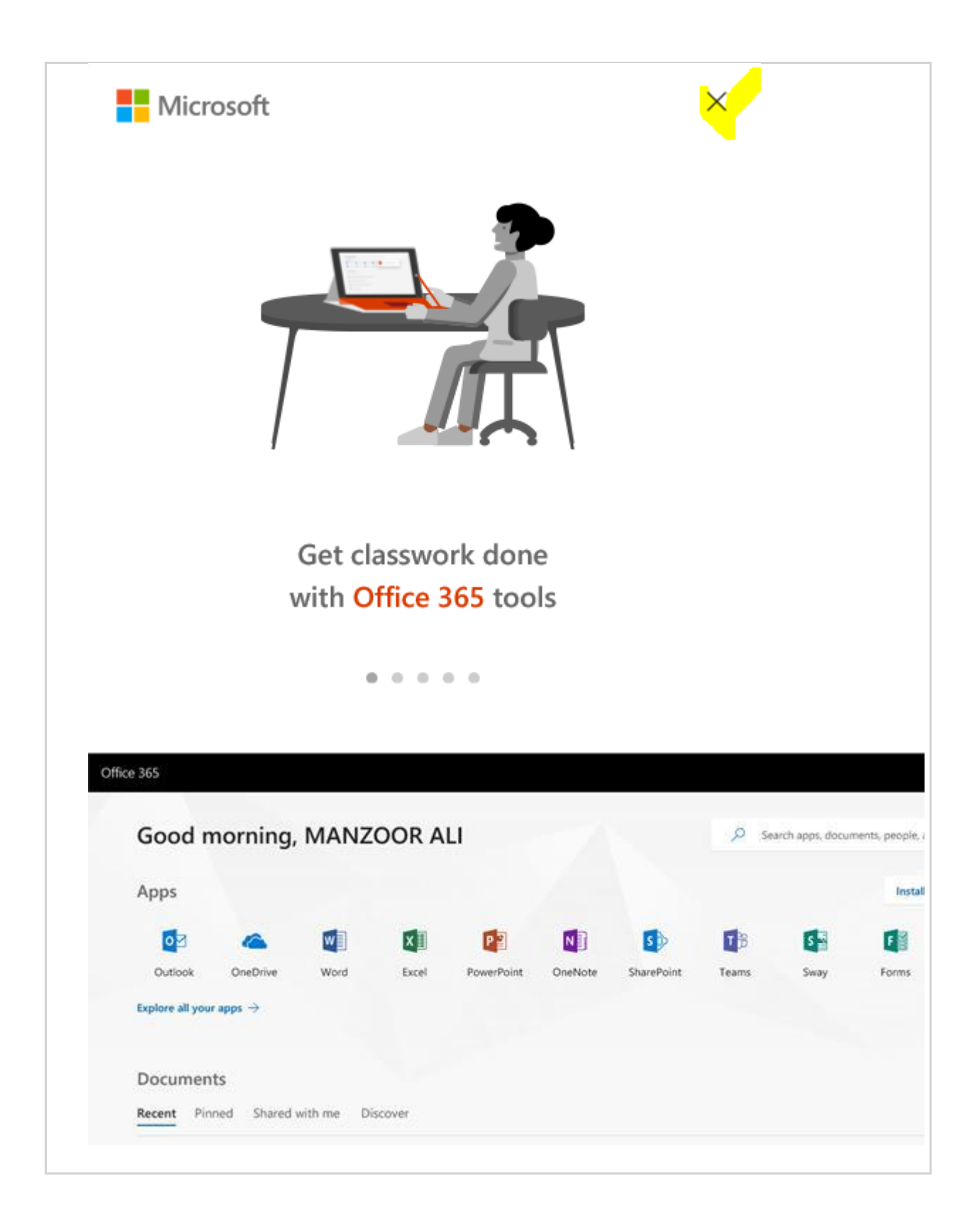

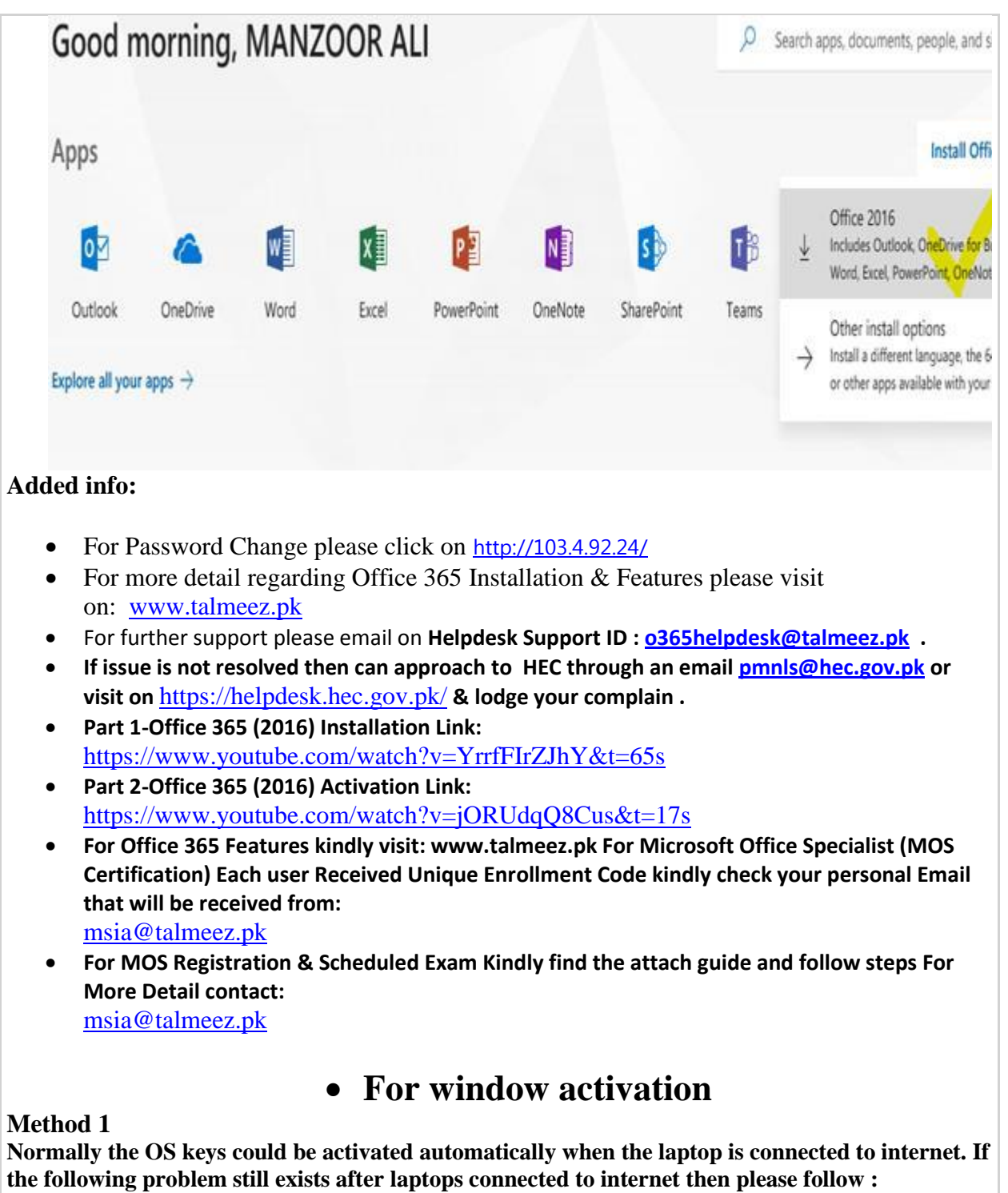

**1. All settings update and security Activation** 

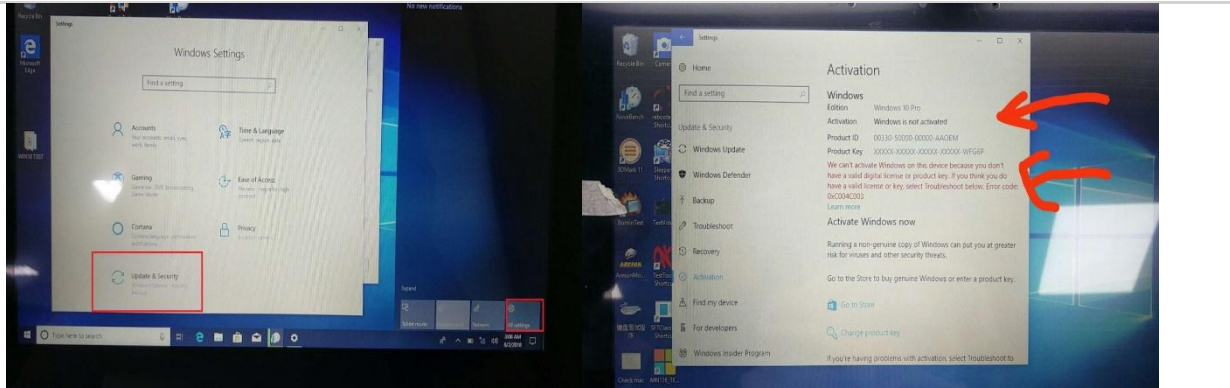

**Like the above picture shows, the activation status is not activated. You see the red phrases "We can't activate windows on this device because you don't have a valid digital license or product key…"it means the key is not activated.** 

## **Method 2**:

- **1. Use combination key WIN+Q to start the search function;**
- **2. Type in Power shell, search PowerShell**

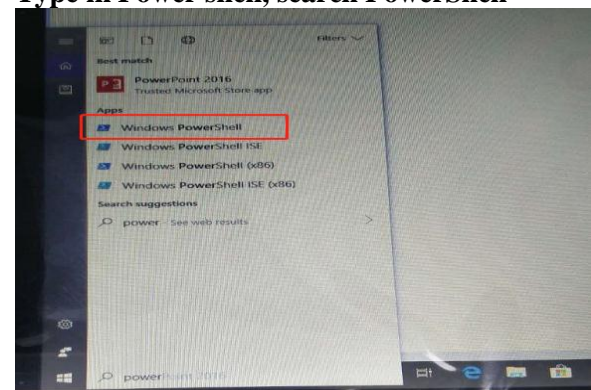

**3. Run Windows PowerShell as administrator** 

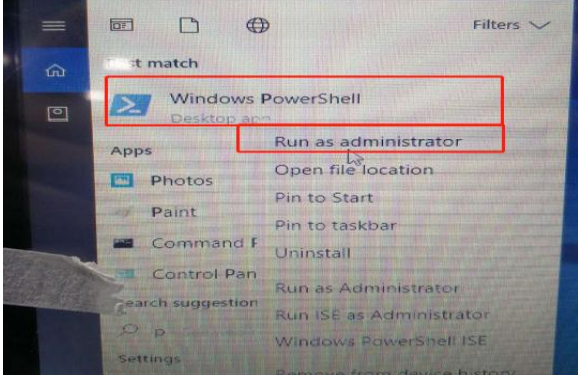

**4. Type in the following codes:** wmic path softwarelicensingService get OA3xOriginalProductkey

**Click to confirm** ①**25 digits will be shown for those with keys;**

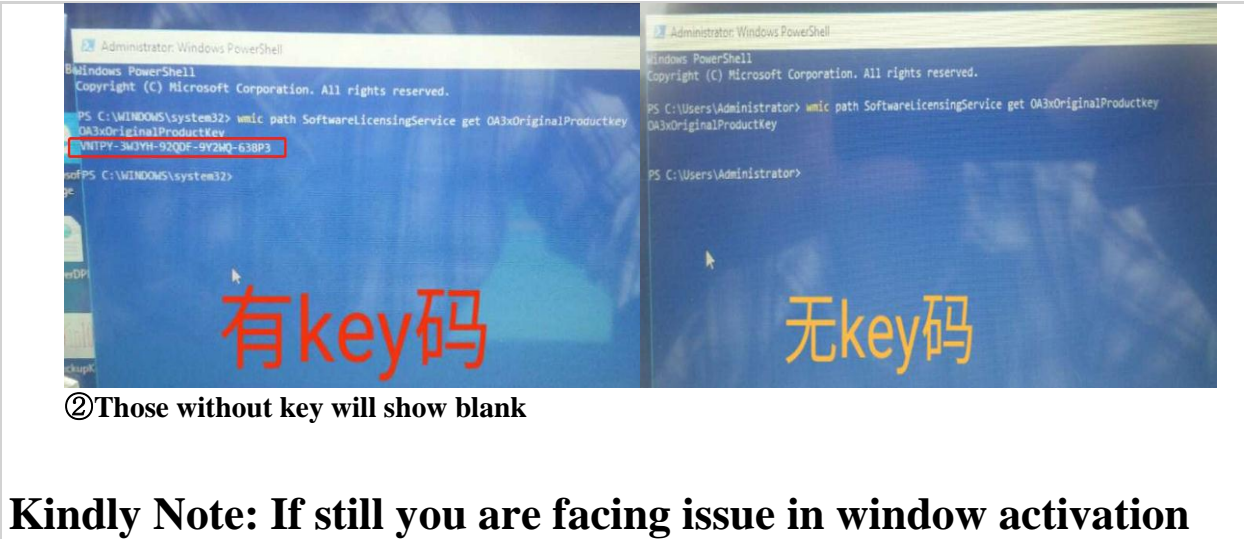

## **then kindly visit at your nearest Haier service center.**

https://www.google.com/search?q=list+of+haier+service+center